# 1. TI 관련 자료 1.1. Software 검색 방법

#### TI 사이트[\(www.ti.com\)](http://www.ti.com/) 방문 한다. **Seattle**

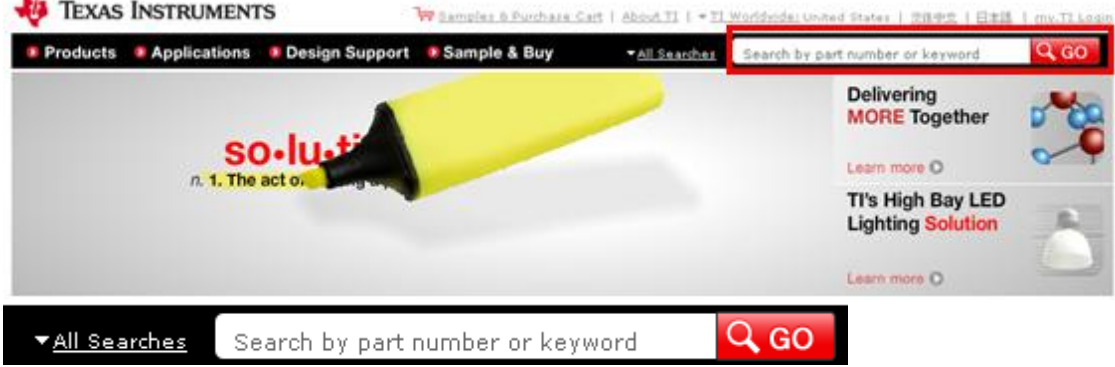

이곳에 찾고자 하는 Software 의 이름을 넣어서 검색한다.

최신의 문서와 프로그램을 사용할 수 있게 관련 링크는 넣지 않았습니다.

## 1.2. SmartRF Studio

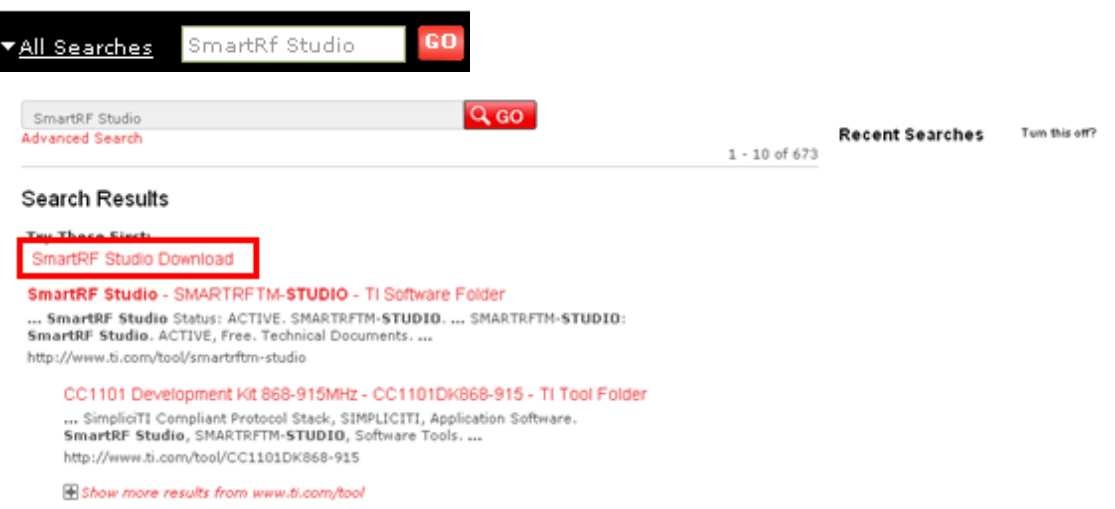

### 1.2.1. Software Download

#### **Order Now**

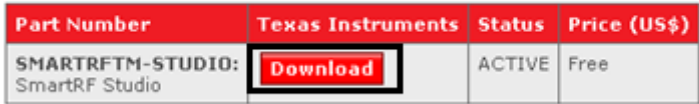

### 1.2.2. User Manual

User Guides (2)

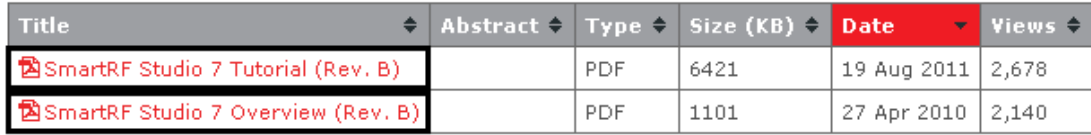

### 1.2.3. 설치

### <sub>먼저 S</sub>wrc176j.zip을 압축을풀어줍니다.

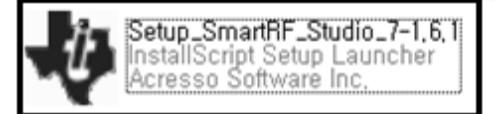

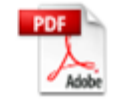

SmartRF Studio Software Manifest<br>Adobe Acrobat Document<br>71KB

Setup\_SmartRF\_Studio\_7-1.6.1 실행해줍니다.

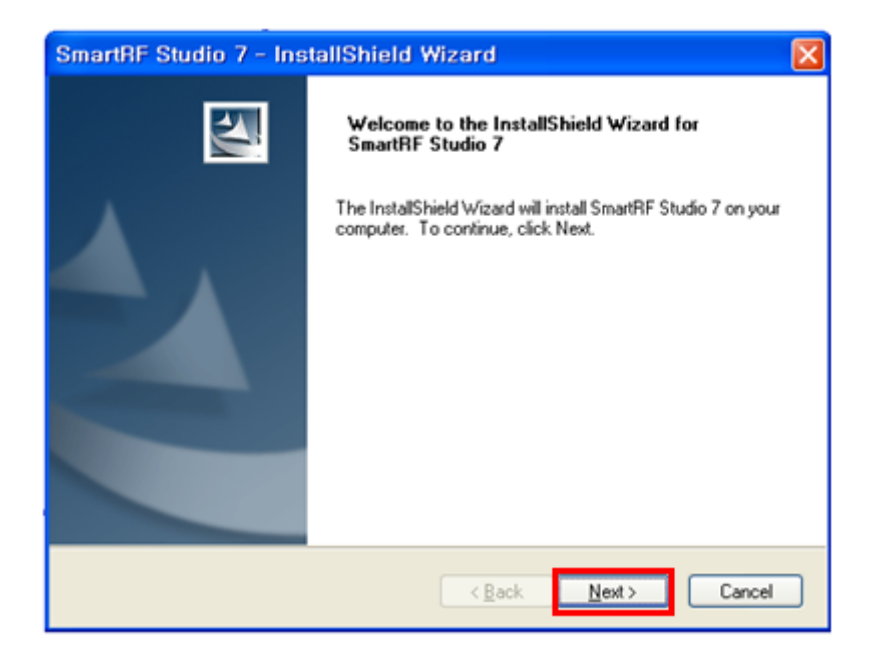

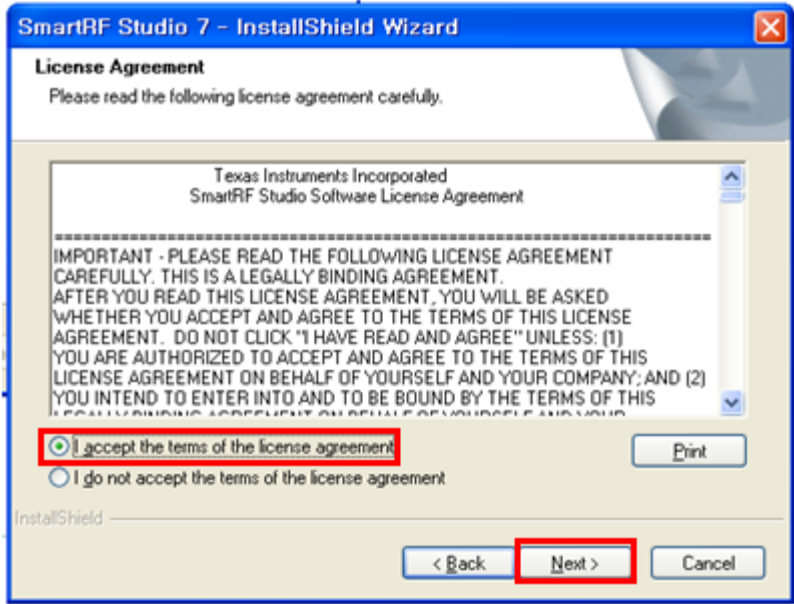

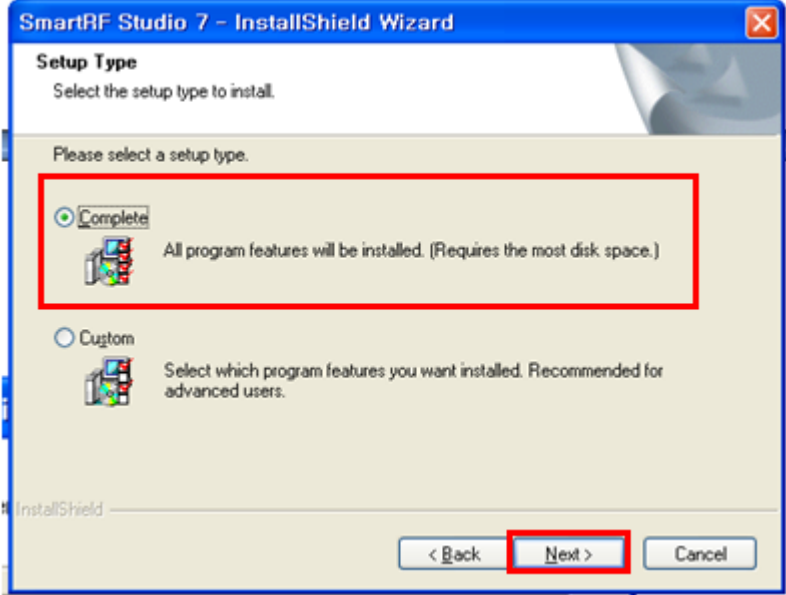

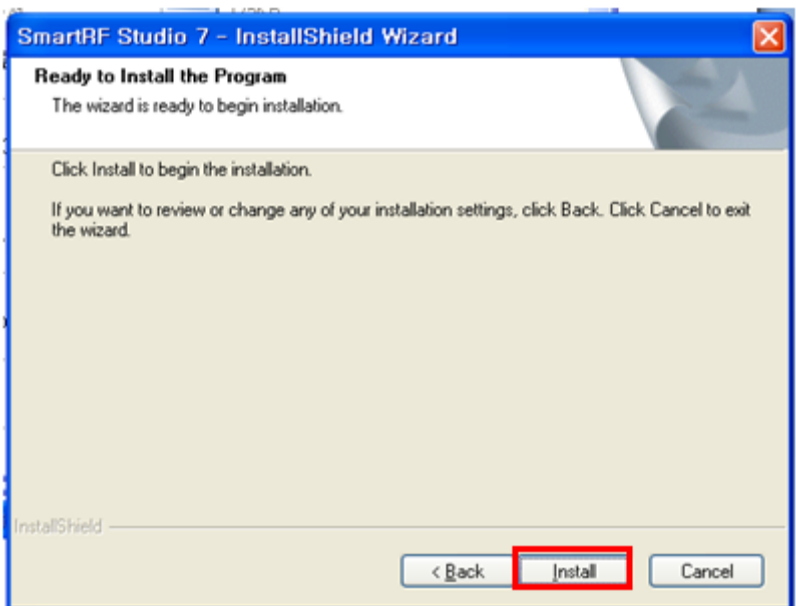

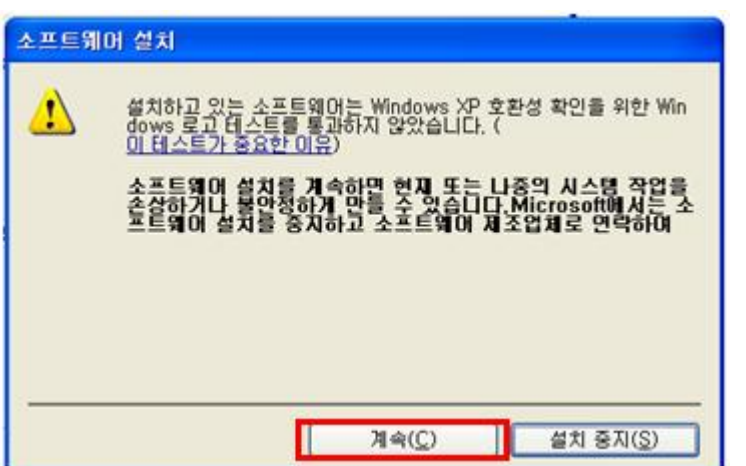

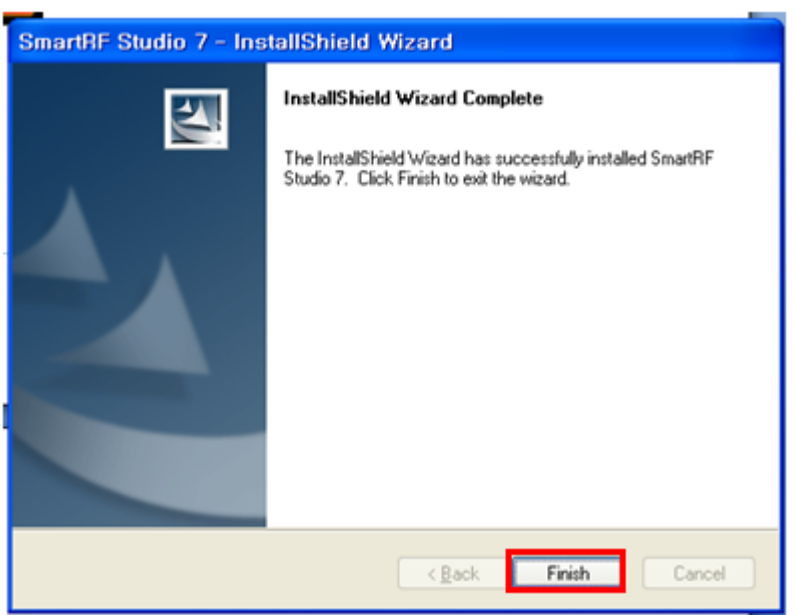

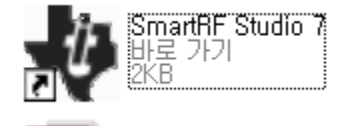

# 1.3. smartRF Flash Programmer

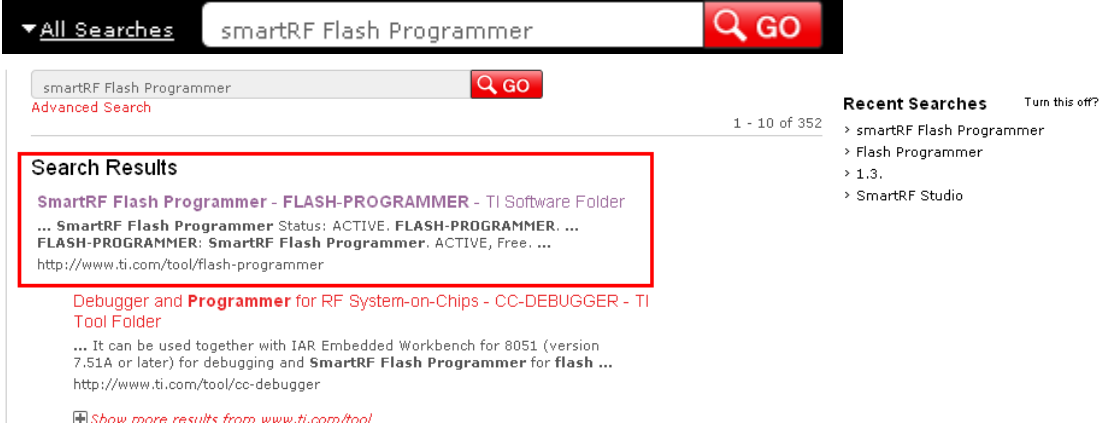

### 1.3.1. Software Download

## **Key Document** SmartRF Flash Programmer 1.12.1 (Rev. N) (ZIP 23548 KB) 7,071viows > View all technical documents (2)

### 1.3.2. User Manual

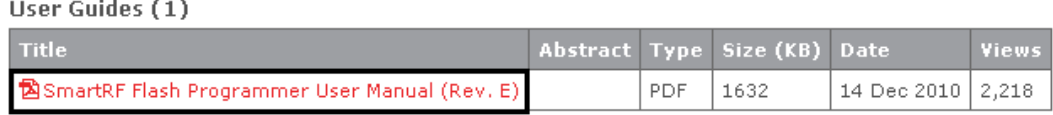

### 1.3.3. 설치

먼저 swrc044n.zip을 압축을풀어줍니다.

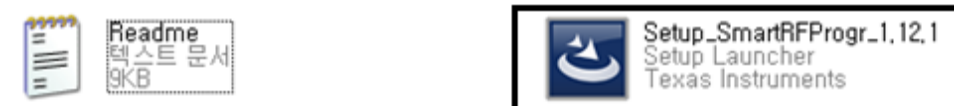

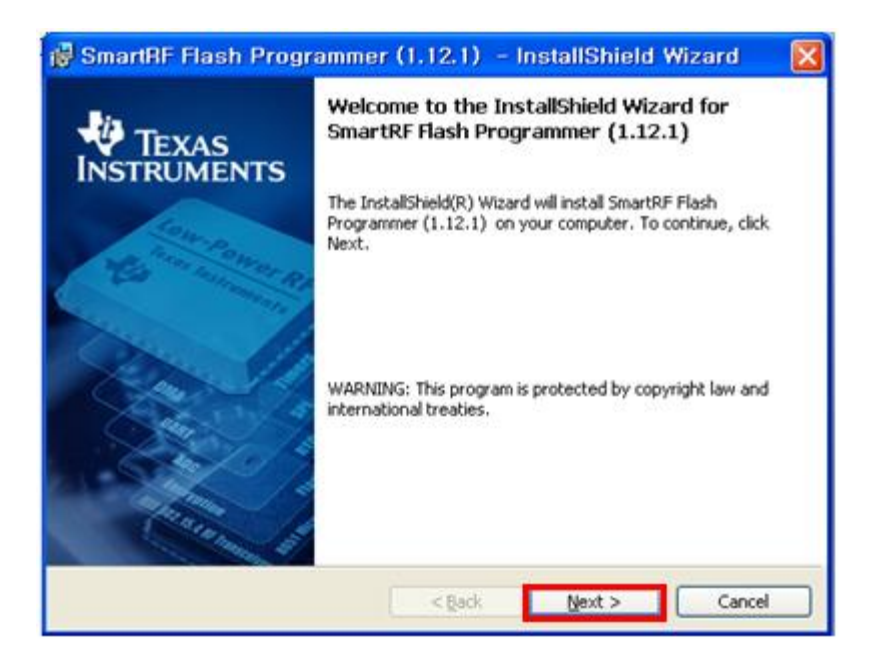

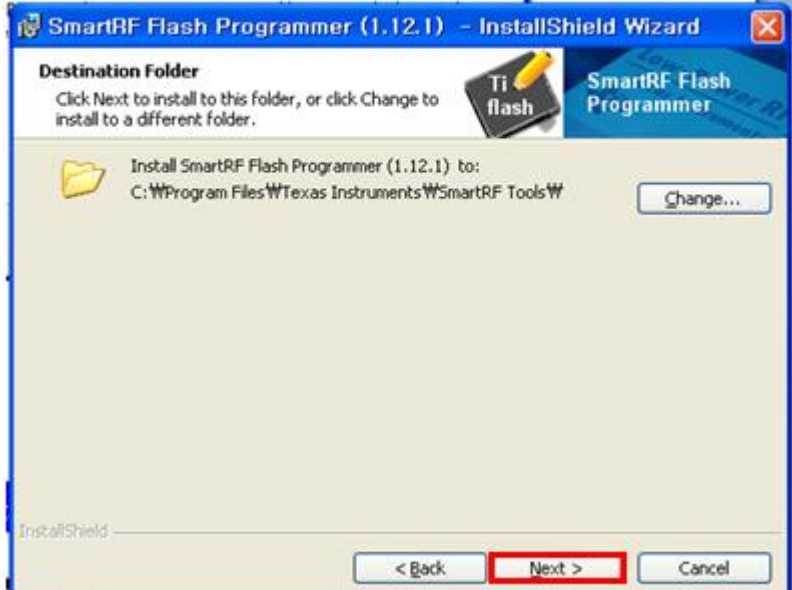

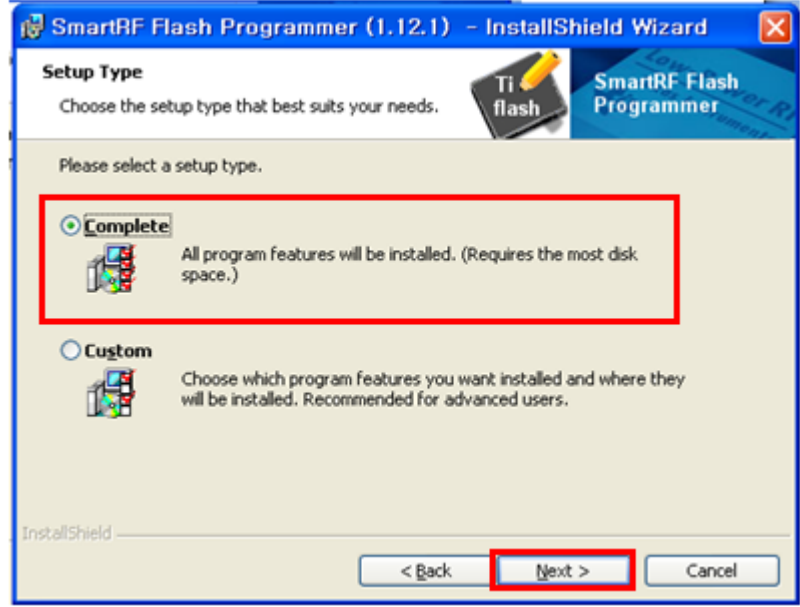

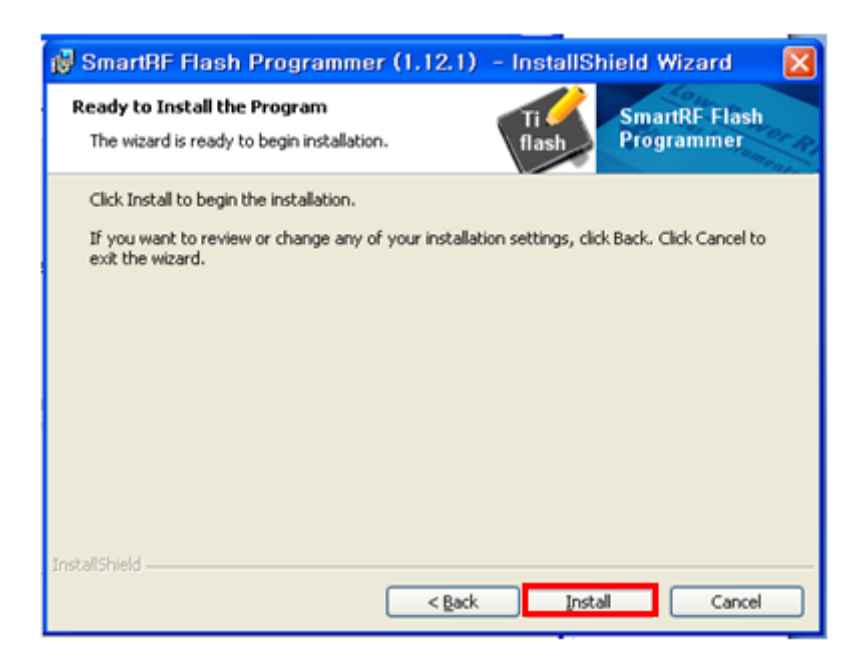

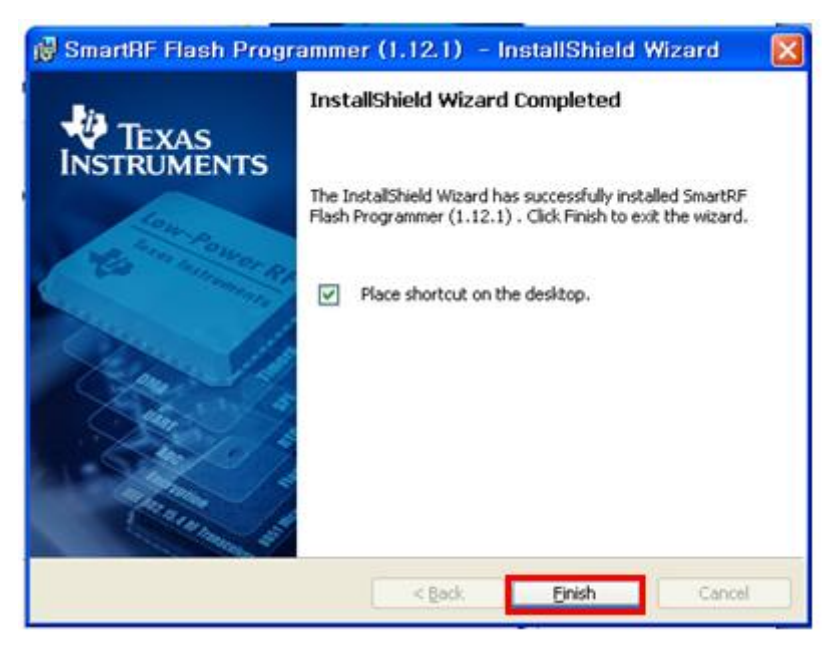

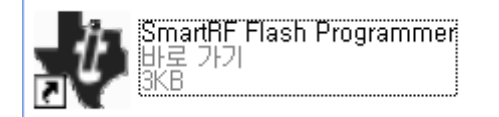

### 1.4. CC2530-Software Examples

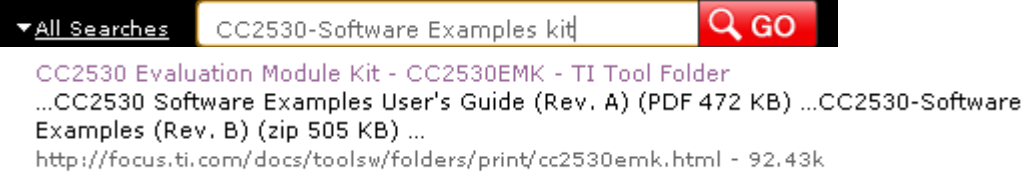

#### Software Download

아래로 내리다보면 Related Products 부분이있습니다.

### **Related Products**

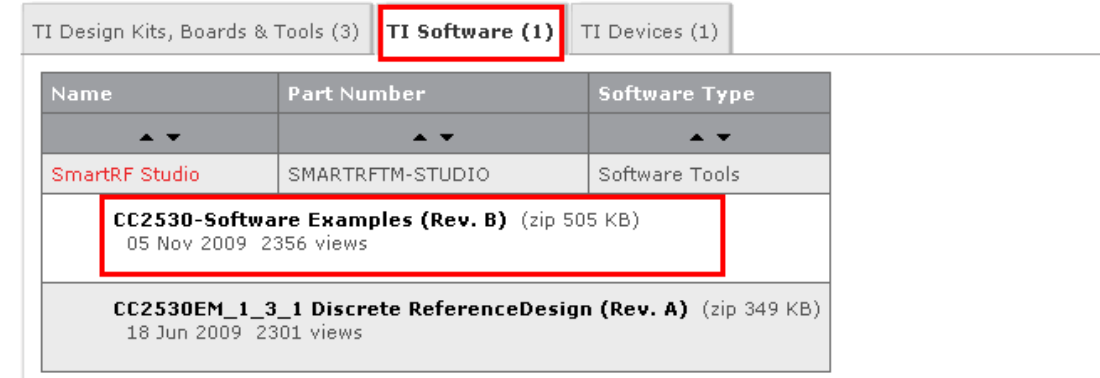

#### 압축을 풀면 docs, ide, source 가있습니다.

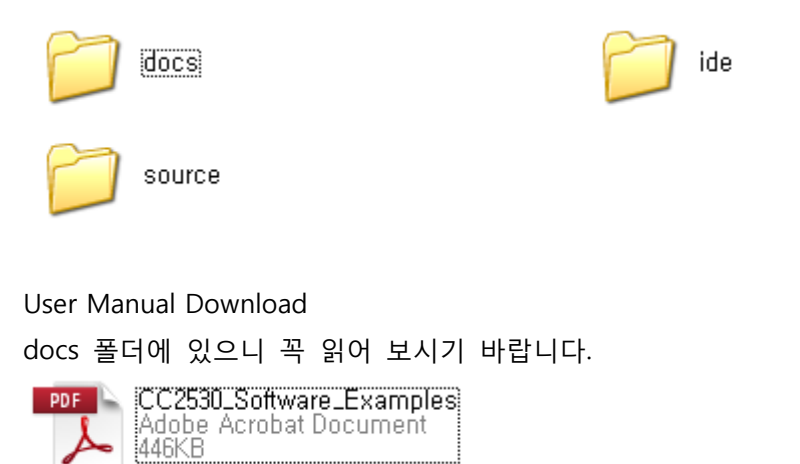

## 1.5. CC2530 Datasheet download

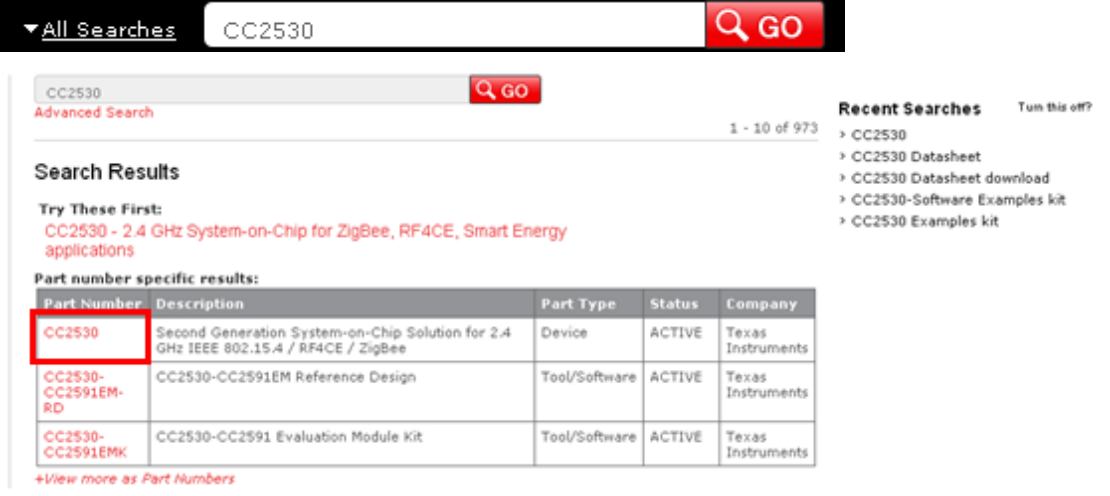

## 1.5.1. Datasheet download

### **Datasheet**

PD

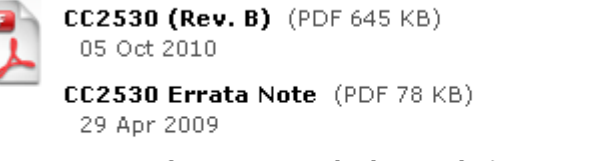

CC253x/4x User Guide (Rev. B) (PDF 1675 KB) 24 Sep 2010

> View all technical documents (41)

3 개를 모두 받아 놓습니다.

### 1.6. IEEE802.15.4 Medium Access control (MAC) software stack

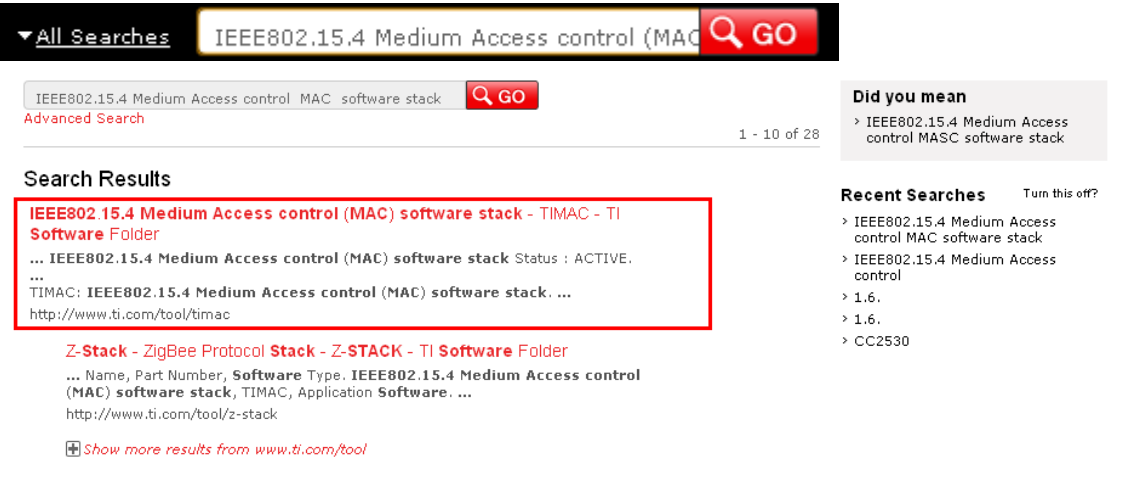

### **Description**

TIMAC - IEEE802.15.4 Medium Access Control (MAC) Software Stack.

To download the free tools download one or more of these software files:

#### **Download & Register**

Download & Register TIMAC-CC2530-1.4.0.exe for the CC2530 System-on-Chip.

Download & Register TIMAC-EXP5438-1.4.0.exe for the MSP430F5438 + CC2520.

Download & Register TIMAC-LM9B96-1.4.0.exe for the LM3S9B96 + CC2520.

By registering, we will be able to notify you of updates when they become available and provide instructions on how to perform the update.

스택도 공부해 보면 좋을 것 같아서 링크해 놓습니다.

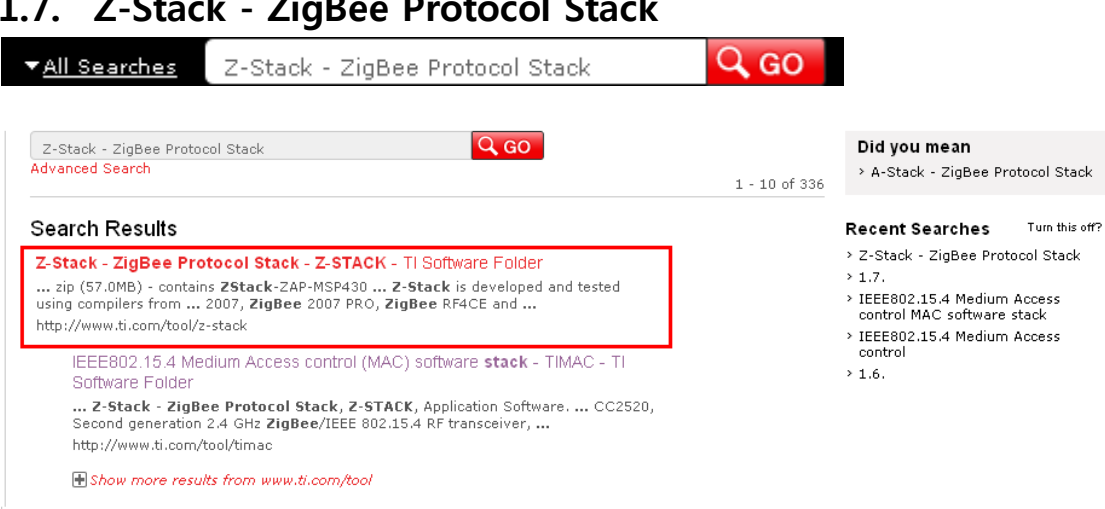

### **Description**

Z-Stack™ is TI's ZigBee compliant protocol stack for a growing portfolio of IEEE 802.15.4 products and platforms. Z-Stack™ is compliant with the ZigBee® 2007 (ZigBee and ZigBee PRO) specification, supporting both ZigBee and ZigBee PRO feature sets on the CC2530 System-on-Chip, MSP430+CC2520, and Stellaris LM3S9B96+CC2520. Z-Stack™ supports the Smart Energy and Home Automation profiles.

Z-Stack™ notables include:

- . A fully compliant ZigBee PRO feature set on the CC2530 and MSP+CC2520 platforms
- \* A fully compliant ZigBee feature set on the CC2530 family of SoCs and an extensive family of MSP430 microcontrollers coupled with the latest best in class CC2520 transceiver.
- \* A range of Sample Applications including support for the ZigBee Smart Energy 1.1 and ZigBee **Home Automation Profiles**
- . Over the Air Download support
- \* Incorporated support for the CC2591 (www.ti.com/cc2591) the latest RF Front end which support +20dBm transmit power and improved receive sensitivity

#### Download & Register (To Receive Update Notifications via e-mail) ZigBee 2007 (ZigBee and ZigBee PRO) with Smart Energy and Home Automation

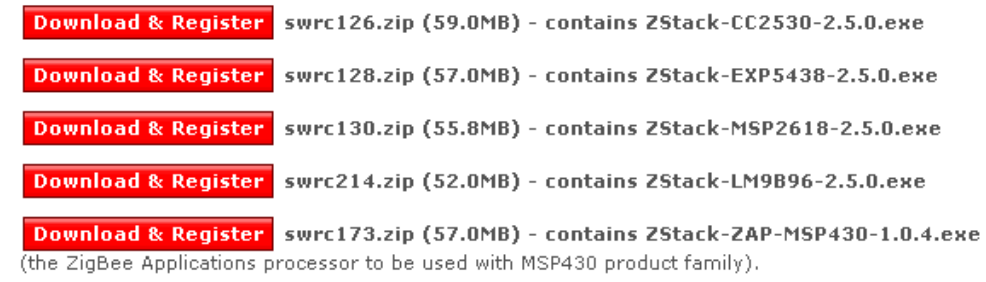

By registering, we will be able to notify you of updates when they become available and provide instructions on how to perform the update.

Note: See "Compatibility Issues" section below for correct IAR version.

### 1.8. 터미널 프로그램 설치

제가 오래 전부터 통신 프로그램으로 Token2Plus 라는 제품을 사용해 왔습니다. 물론 상용 프로그램이기는 하지만 30 일 동안 사용할 수 있도록 해주고 있고, 30 일이 지나면 프로그램을 삭제하고 다시 깔면 아무런 제한 없이 사용할 수 있는 프로그램입니다. 막강한 성능을 가지고 있고 사용자 편의성에 있어서도 최고라고 생각하고 있습니다.

이 프로그램이 이제는 사라질 것이고, 새롭게 단장해서 Token2Shell 이라는 이름으로 더욱 막강해졌네요. 이 프로그램 사용에 대해서 간단히 설명해 볼까 합니다.

<http://www.choung.net/Token2Shell/download>

위 사이트에 접속해서 프로그램을 다운로드 받을 수 있습니다.

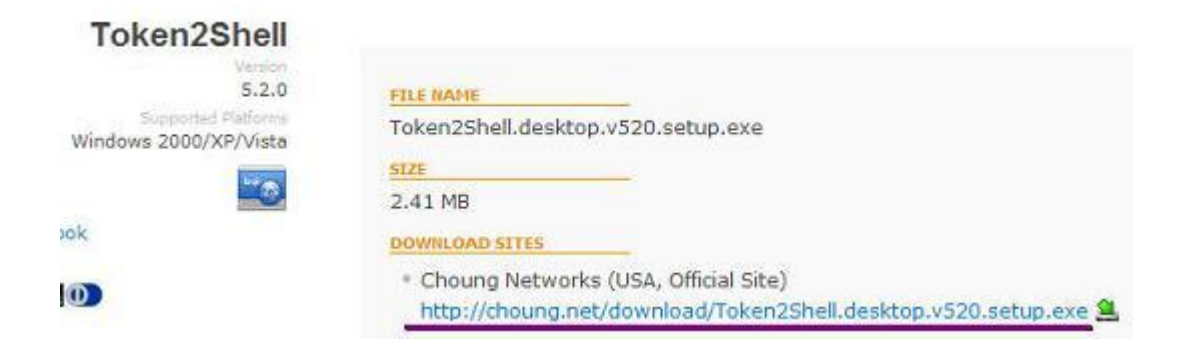

Token2Shell.desktop.v520.setup.exe 을 받아서 설치를 진행하면 됩니다. 설치 과정은 너무나도 간단해서 추가적인 설명이 필요 없겠네요 ^^

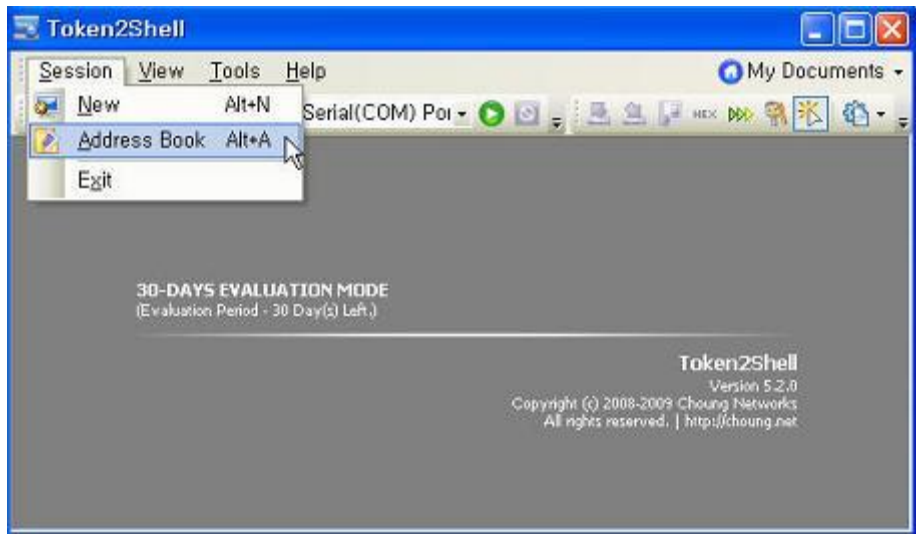

최초로 실행해 보면 30 일 evaluation mode 로 동작하고 있다는 문구가 보입니다. Session 을 선택해서 Address Book 을 수행합니다.

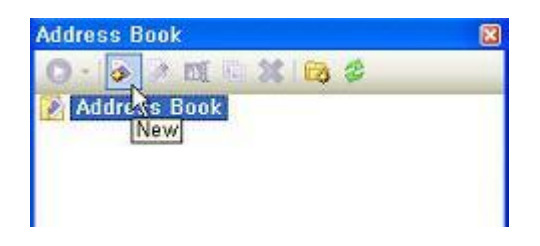

#### New 버튼을 통해서 새로운 연결을 하나 만듭니다.

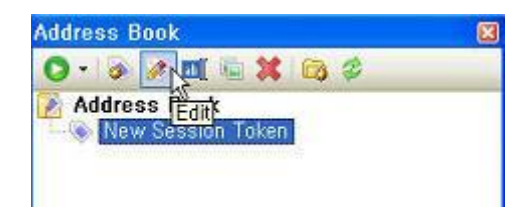

Edit 버튼을 이용해서 내용을 편집하도록 합니다.

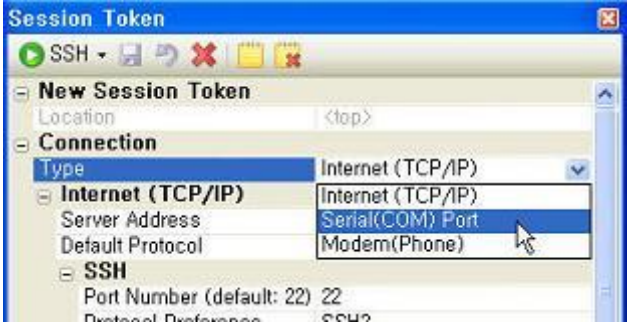

연결 형태를 Serial(COM) Port 로 설정합니다.

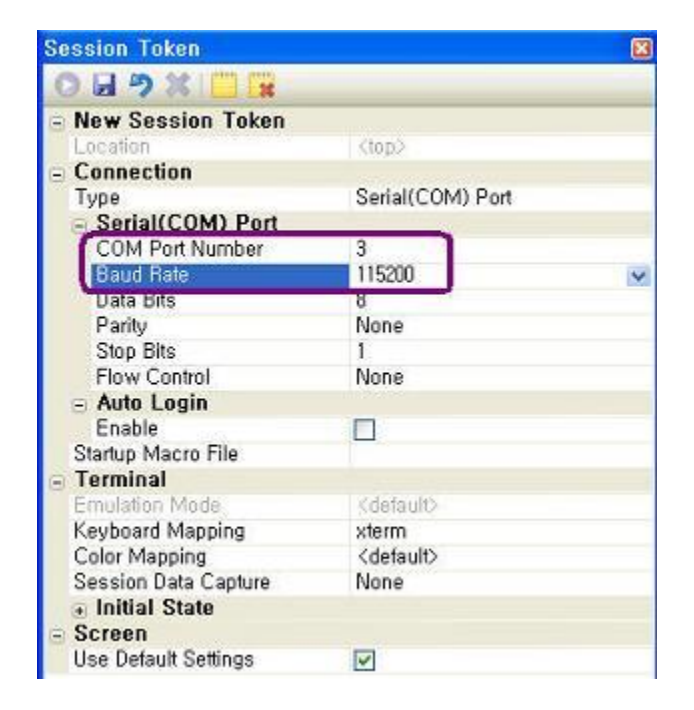

COM Port 번호와 Baud Rate 만 적절히 선택하면 나머지 다른 옵션들은 default 로 설정된 것을 그대로 사용해도 문제가 없습니다.

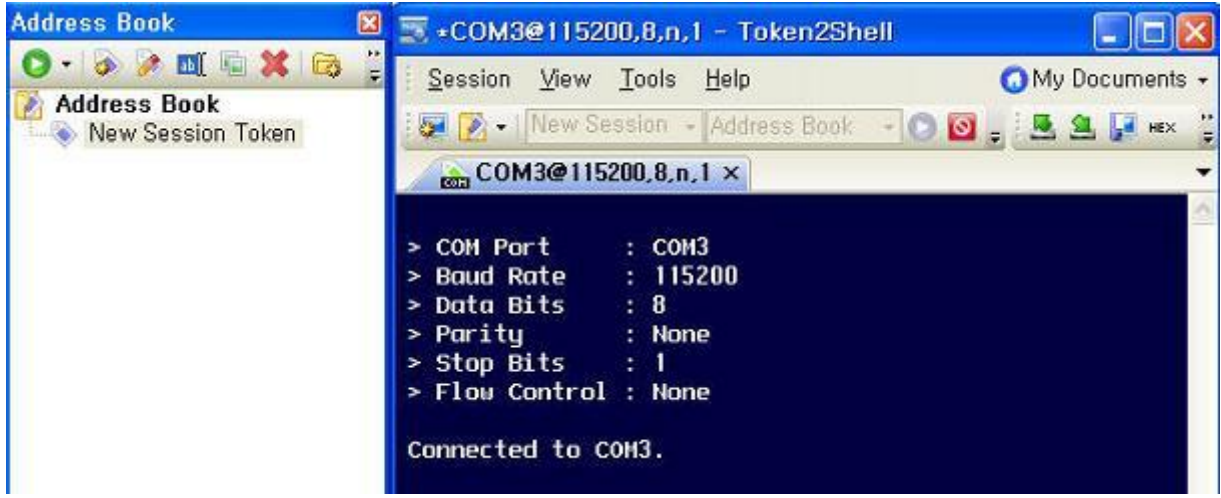

이제 생성된 New Session Token 을 더블 클릭하면

오른쪽의 그림과 같이 COM3 로 정상적으로 연결된 것을 볼 수 있습니다.

이 프로그램은 이렇게 COM Port serial 로 사용할 수도 있지만

그 외에 텔넷 등의 용도로 무척이나 다양하게 활용도가 높은 프로그램이네요.